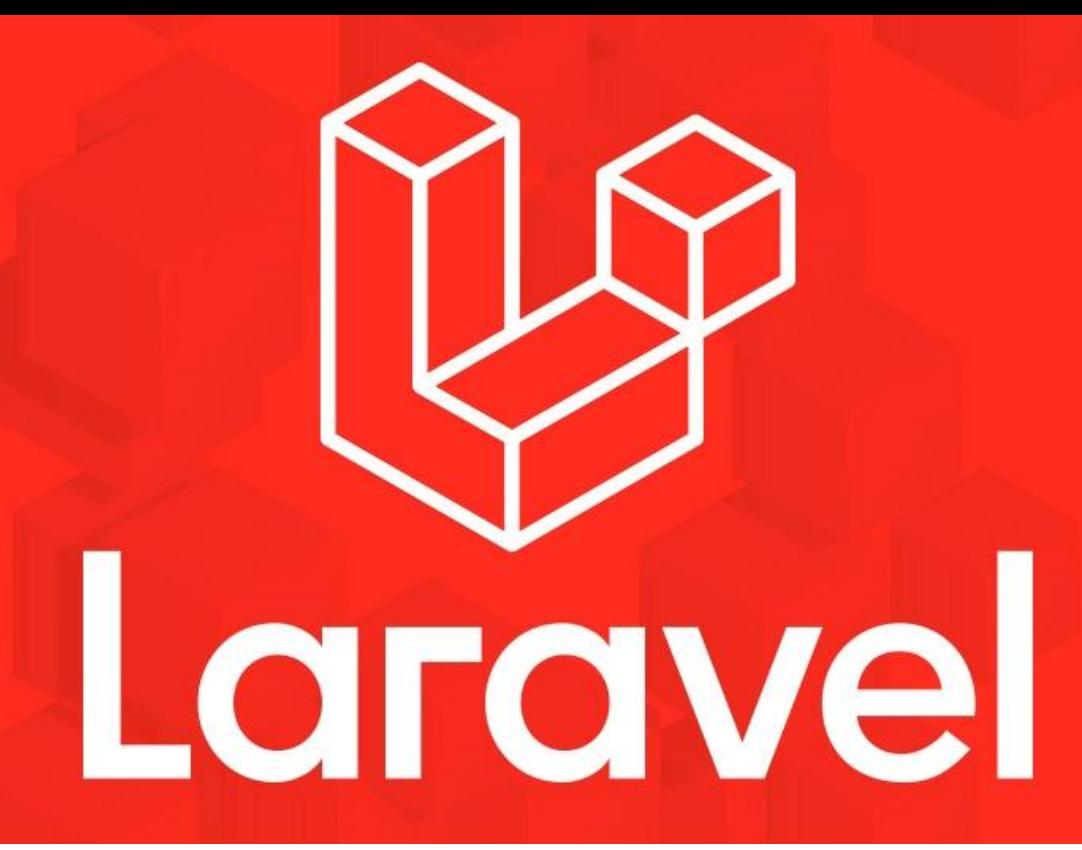

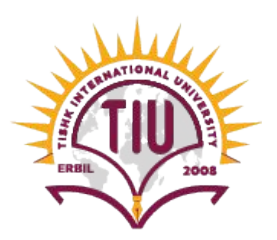

Faculty of Applied Science Information Technology 2023-24 Fall Semester

Web Technologies 02 - Laravel Development Environment

#### **Previous Lecture**

- **•** Overview
- About the course
- Class Rules

#### **Content**

- **•** Introduction to Laravel
- What is Route, Controller, Model and View?
- System Requirements and Creating a New Laravel Project
- **•** Laravel's Directory Structure
- Configurations
- Request Lifecycle

Laravel is an **open-source** PHP framework, which is **robust** and easy to understand. It follows a **model-view-controller** design pattern.

Laravel reuses the existing components of different frameworks which helps in creating a web application. The web application thus designed is more structured and pragmatic.

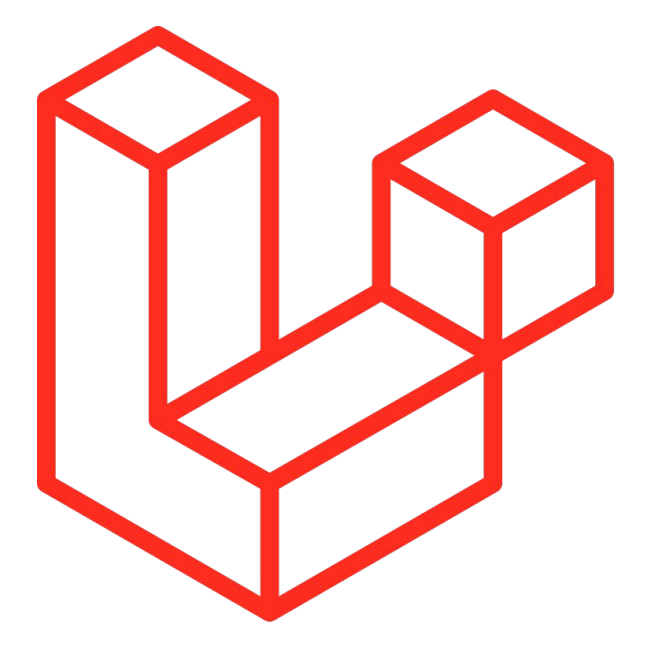

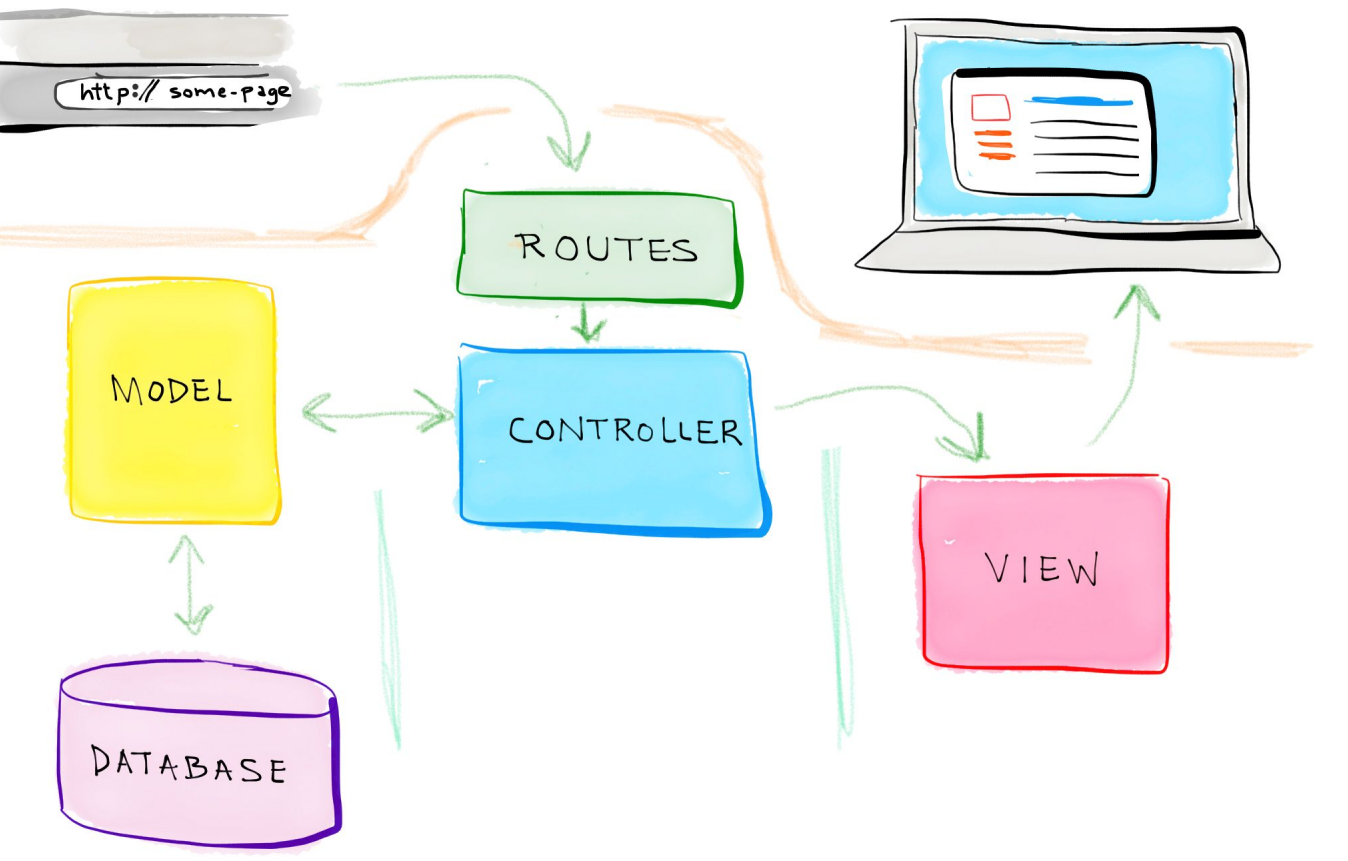

Routing : all requests are mapped with the help of routes. Basic routing routes the

request to the associated controllers

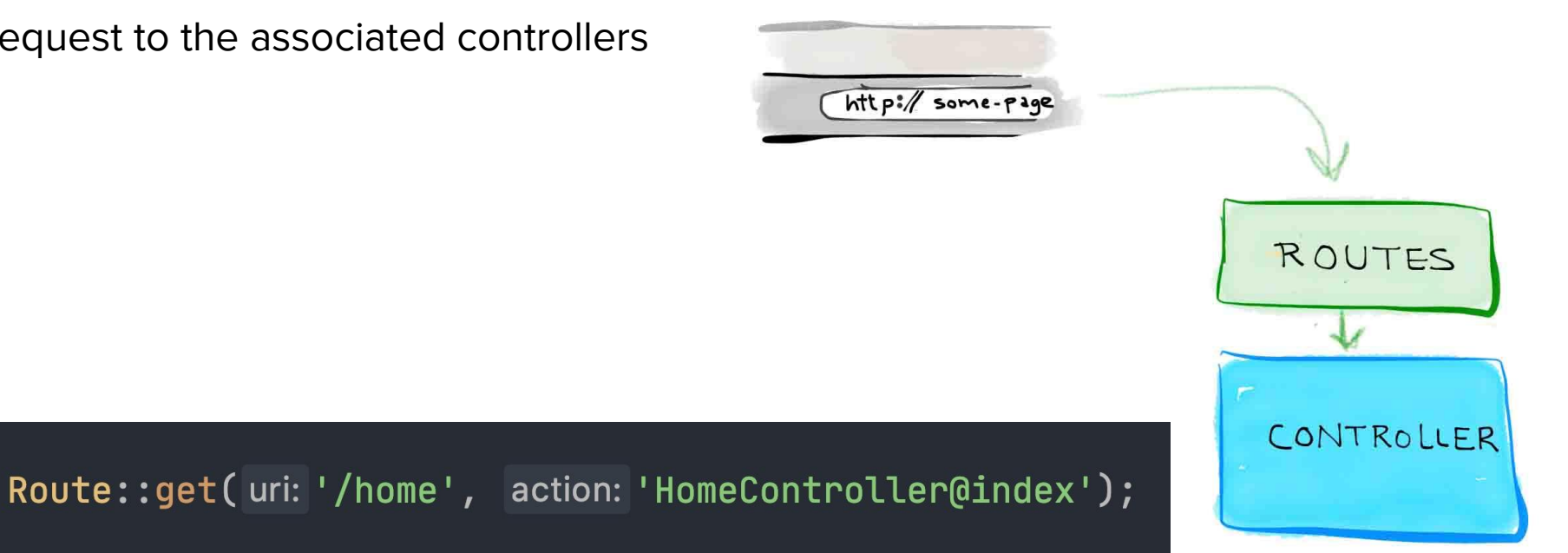

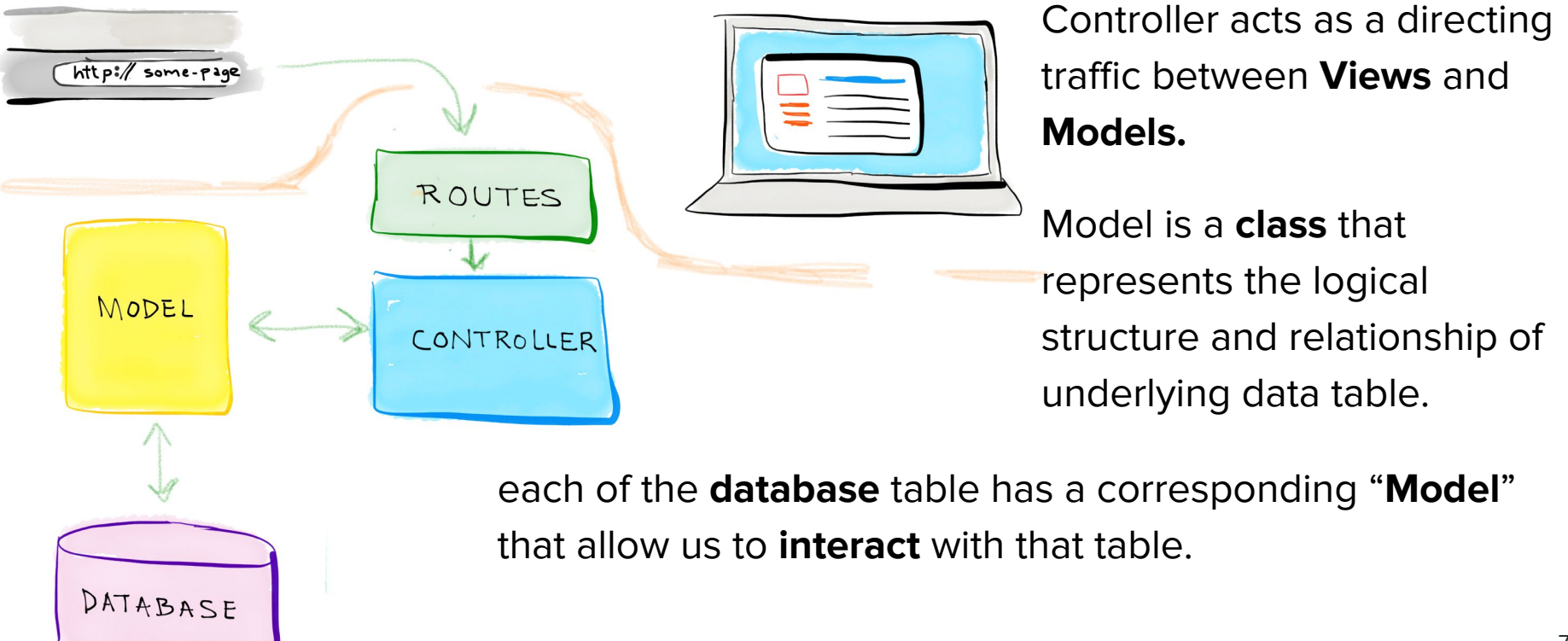

Views contain the **HTML** served by your application, and serve as a convenient method of separating your controller and **domain logic** from your **presentation logic.**

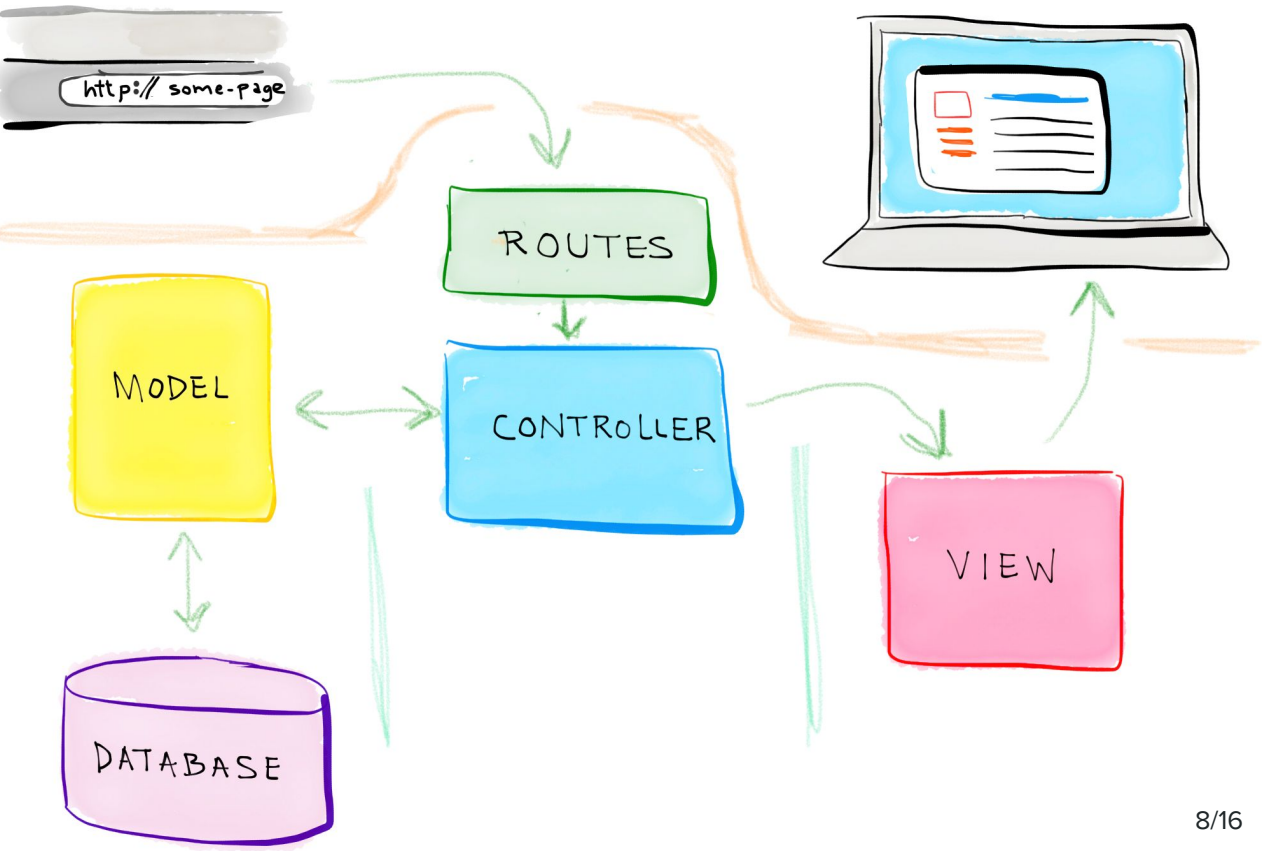

#### **MVC**

The MVC architecture has a number of advantages, including:

- Separation of concerns: The MVC architecture promotes a clear separation of concerns, which makes the code easier to understand, test, and maintain.
- Reusability: The MVC architecture encourages the development of reusable components. For example, the same model can be used to generate different views, or the same view can be used to display data from different models.
- Testability: The MVC architecture makes it easier to test the application, as each component can be tested independently.

#### **MVC**

- scalability: The MVC architecture is scalable, which means that it can be used to develop applications of all sizes.
- SEO friendliness: The MVC architecture makes it easier to develop SEO-friendly web pages.
- Flexibility: The MVC architecture is flexible and can be used with a variety of web frameworks and libraries.

#### **System requirements**

The Laravel framework has a few system requirements. All of these requirements are satisfied by the Laragon, so it's highly recommended that you use Laragon as your local Laravel development environment.

You can find Laragon's website in your Software and Tools Folder in Teams with tutorials on how to install it.

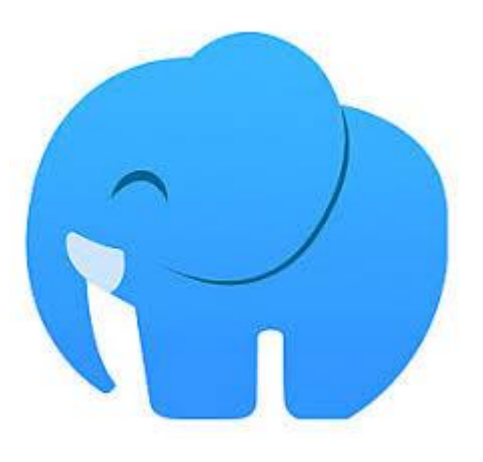

#### **System requirements (for Laravel 10)**

- $\bullet$  PHP >= 8.1
- BCMath PHP Extension
- Ctype PHP Extension
- Fileinfo PHP extension
- JSON PHP Extension
- Mbstring PHP Extension
- **•** OpenSSL PHP Extension
- PDO PHP Extension
- **•** Tokenizer PHP Extension
- XML PHP Extension

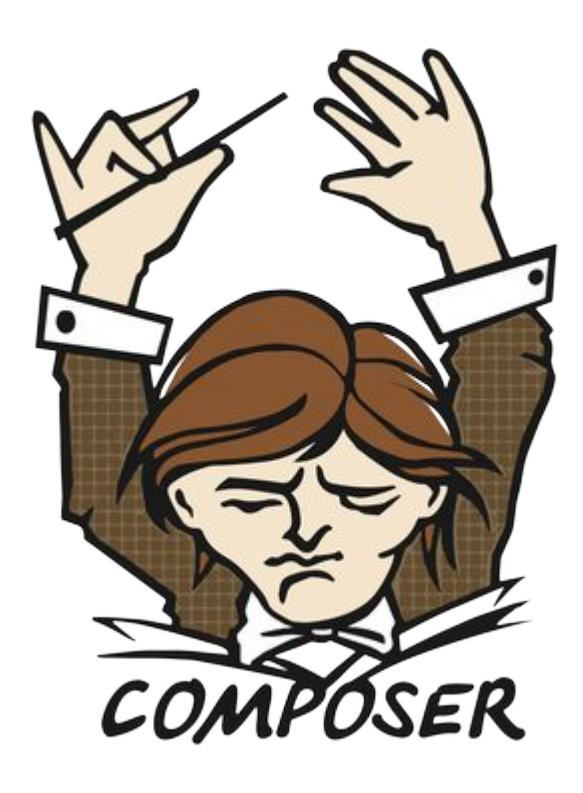

**Composer** Whatever machine you're developing on will need to have **Composer** installed globally. If you're not familiar with Composer, it's a tool that's at the foundation of most modern PHP development.

> **Composer is a dependency manager for PHP**, much like NPM for Node or RubyGems for Ruby. But like NPM, Composer is also the foundation of much of our testing, local script loading, installation scripts, and much more.

> You'll need Composer to install Laravel, update Laravel, and bring in external dependencies.

### **Creating a New Laravel Project!**

#### **Creating a New Laravel Project!**

- From the command line There are two ways to create a new Laravel project, but both are run.
	- The first option is to globally install the Laravel installer tool (using Composer);
	- The second is to use Composer's create-project feature.
- Docker is also available
	- Docker is a tool for running applications and services in small, light-weight "containers" which do not interfere with your local machine's installed software or configuration.

## What is Docker?

## **Or** What is Containerization?

#### [You can learn about both options in greater detail on the](https://laravel.com/docs/7.x#installing-laravel)  [Installation documentation page](https://laravel.com/docs/7.x#installing-laravel)

https://laravel.com/docs/10.x#installing-laravel

#### **Installing Laravel with the Laravel Installer Tool**

● If you have Composer installed globally, installing the Laravel installer tool is as simple as running the following command:

 **composer global require "laravel/installer"**

Once you have the Laravel installer tool installed, spinning up a new Laravel project is simple. Just run this command from your command line:

**laravel new projectName**

#### **Installing Laravel with Composer**

● Composer also offers a feature called **create-project** for creating new projects with a particular skeleton. To use this tool to create a new Laravel project, issue the following command:

#### **composer create-project laravel/laravel projectName**

● Just like the installer tool, this will create a subdirectory of your current directory named {projectName} that contains a skeleton Laravel install, ready for you to develop.

#### **Installing Laravel with Laragon**

Laragon provides one of the easiest ways to install laravel without command using command line, all you have to do is

right click-> select Quick app->Laravel.

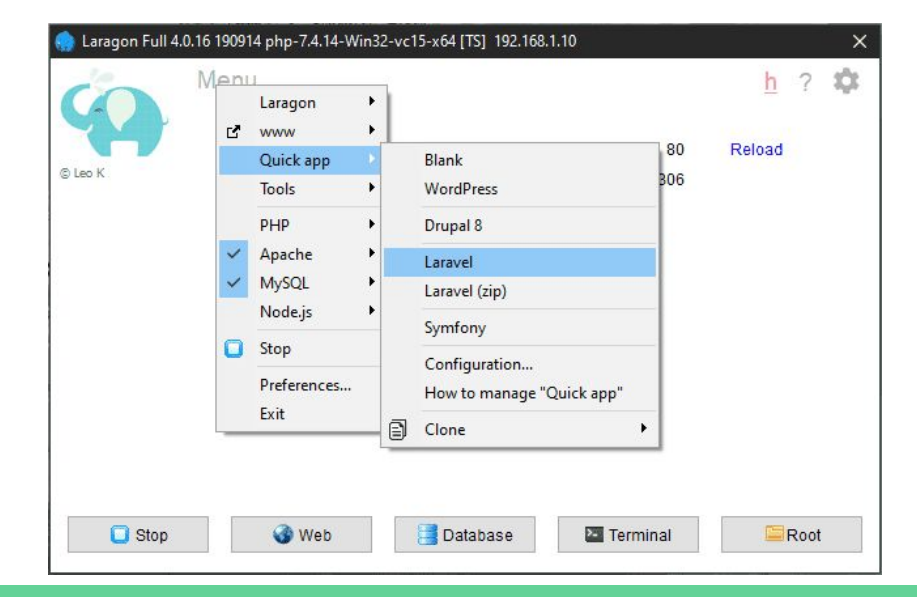

#### **Running Laravel Applications**

- First open Laragon's Terminal.
- Navigate to your Laravel Folder (for example if your laravel folder is named Blog, you need to type CD Blog).
- The run the following command to run the PHP Server:

#### **php artisan serve**

#### **Directory Structure**

The directory structure in Laravel is basically the structure of **folders**, **sub-folders** and **files** included in a project.

Once we create a project in Laravel, we get an overview of the application structure.

#### **Directory Structure**

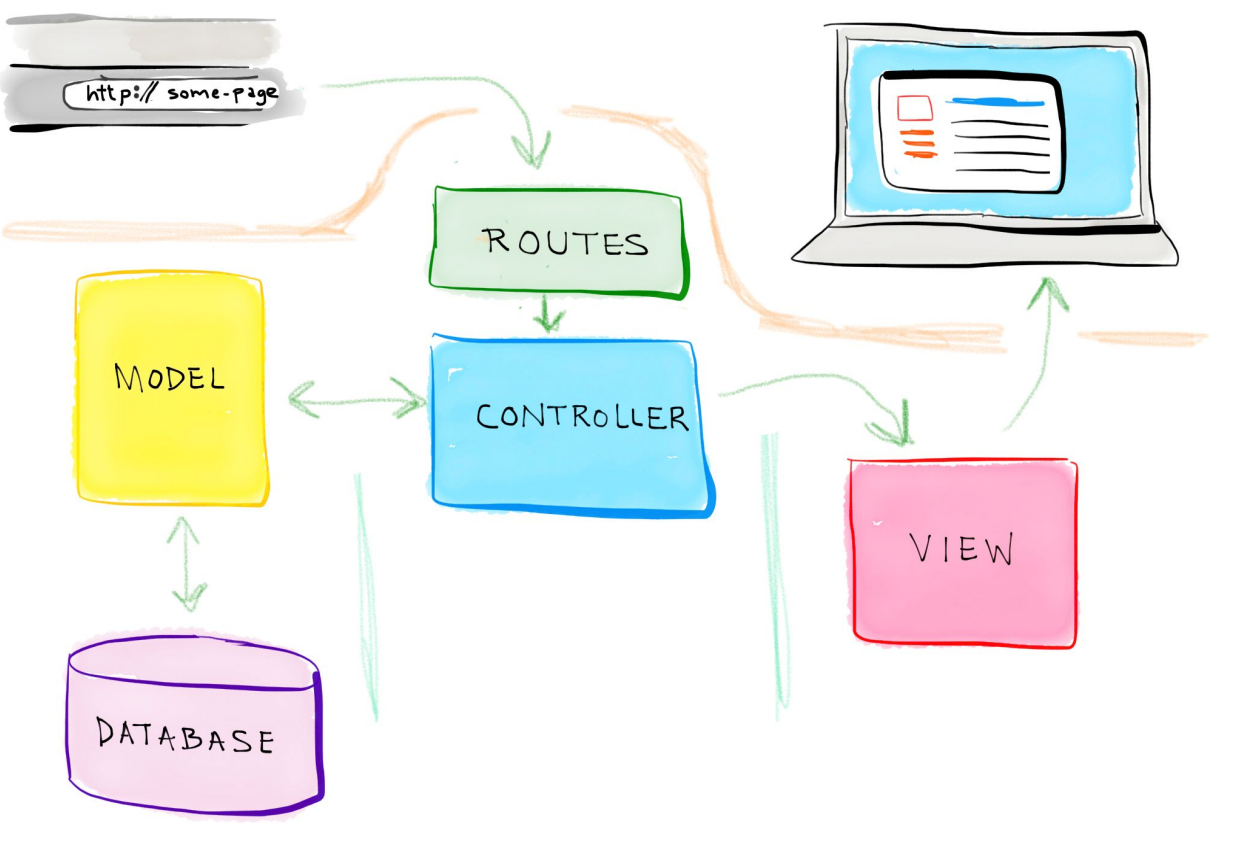

#### **Directory Structure**

The root directory contains the following folders by default:

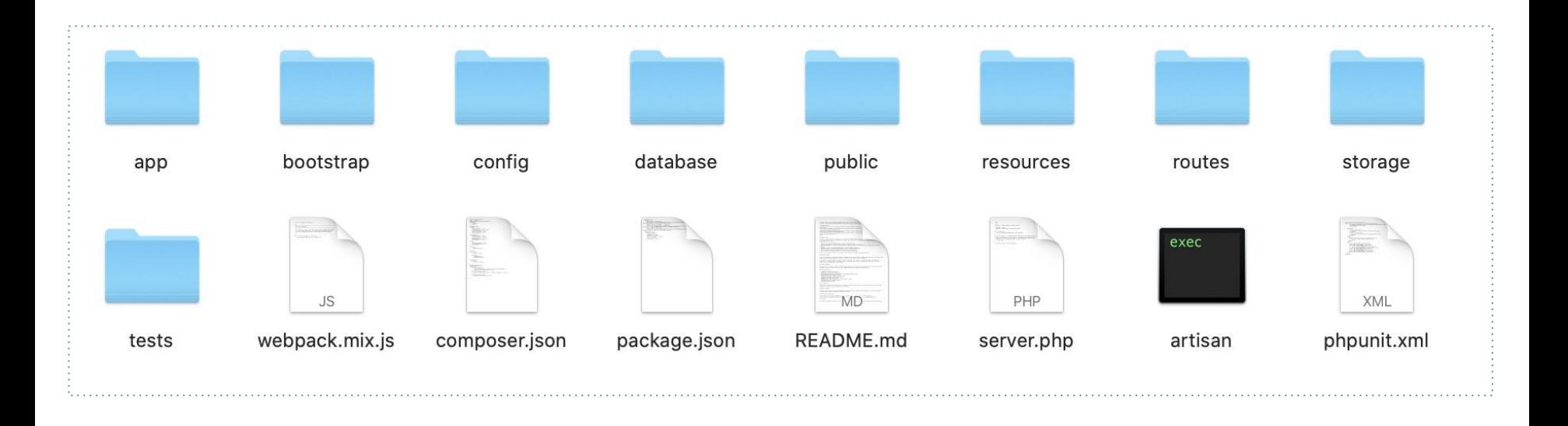

#### **Directory Structure: App**

It is the application folder and includes the entire source code of the project. It

contains Models, controllers, commands, and your PHP domain code all go in here.

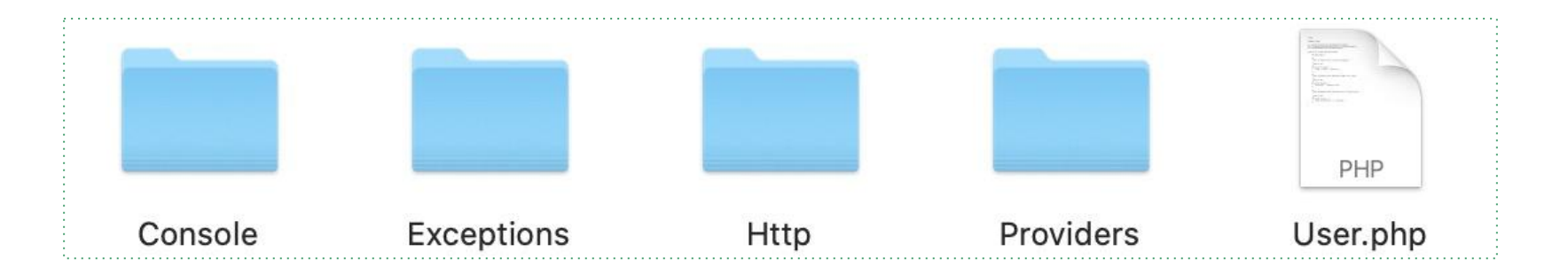

#### **Directory Structure: App**

**Http :**

The Http folder has subfolders for **controllers** and **middleware**. As Laravel follows the MVC design pattern, this folder includes **Model** and **Controllers**.

The **Middleware** sub-folder includes middleware mechanism, comprising the filter mechanism and communication between response and request.

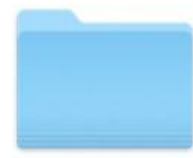

#### **Directory Structure: Bootstrap**

- Bootstrap contains the files that the Laravel framework uses to boot every time it runs.
- It contains a sub-folder namely cache, which includes all the files associated for caching a web application.
- You can also find the file app.php, which initializes the scripts necessary for running your application.

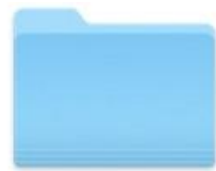

bootstrap

## What is Cache?

#### **Directory Structure: Config**

- The config folder is where all the configuration files live.
- It includes various configurations and associated parameters required for the smooth functioning of a Laravel application.

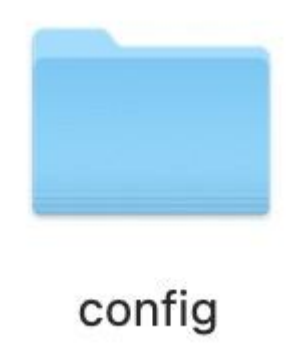

#### **Directory Structure: Database**

As the name suggests, this directory includes various parameters for database functionalities. It includes three sub-directories as given below

- **Seeds** − This contains the classes used for unit testing database.
- **Migrations** − This folder helps in queries for migrating the database used in the web application.
- **Factories** − This folder is used to generate large numbe records.

#### database

#### **Directory Structure: Public**

- The directory the server points to when it's serving the website.
- This contains index.php, which is the front controller that kicks off the bootstrapping process and routes all requests appropriately.
- It's also where any public-facing files like images, stylesheets, scripts, or downloads go.

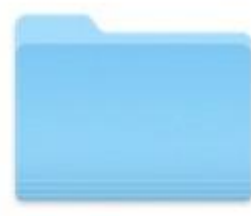

public

#### **Directory Structure: Resources**

- Where files that are needed for other scripts live. Views, language files, and (optionally) Sass/Less/source CSS and source JavaScript files live here.
- **views** − Views are the HTML files or templates which interact with end users and play a primary role in **MVC** architecture.

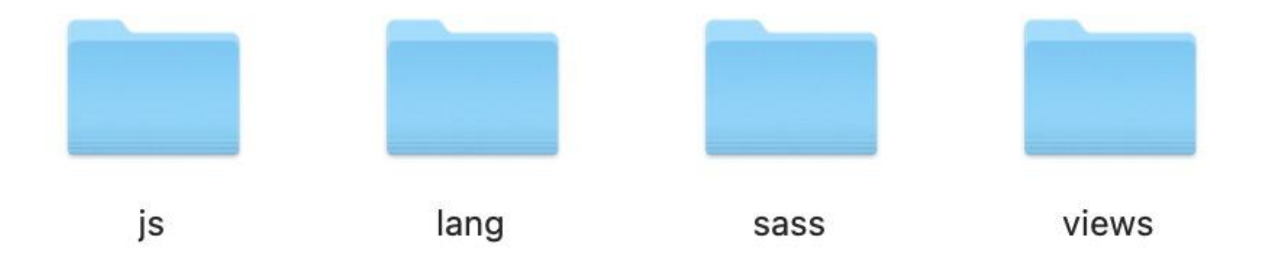

#### **Directory Structure: Routes**

Routes directory contains the files which routes files of your web application. The files included in this directory and their purpose is explained below

- **web.php** − file defines routes that are for your web interface. These routes are assigned the web middleware group.
- **api.php** − api routes are stateless and are asse api middleware group.

routes

#### **Directory Structure: Storage**

- Storage is where **caches**, **logs**, and compiled system files live.
- This is the folder that stores all the logs and necessary files which are needed frequently when a Laravel project is running.

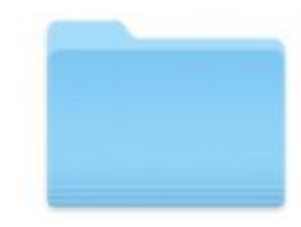

storage

Environment variables are those which provide a list of web services to your web application. All the environment variables are declared in the .env file which includes the parameters required for initializing the configuration.

By default, the .env file includes following parameters −

APP\_NAME=Laravel **APP\_ENV=local** APP\_KEY= APP\_DEBUG=true APP\_URL=http://localhost

LOG\_CHANNEL=stack

DB\_CONNECTION=mysql DB\_HOST=127.0.0.1 **DB\_PORT=3306** DB\_DATABASE=laravel DB\_USERNAME=root **DB\_PASSWORD=** 

Important Points, While working with basic configuration files of Laravel, the following points are to be noted :

- The **.env** file should not be committed to the application source control, since each developer or user has some predefined environment configuration for the web application.
- For backup options, the development team should include the **.env.example** file, which should contain the default configuration.

**APP\_NAME="Laravel"**

Name of your application is written in the APP\_NAME variable.

**APP\_ENV=local**

APP\_ENV stores the environment type of your application **local** or **production**.

**APP\_KEY=base64:kil9YRYEyWAZNpmnuTujS0Rn23qyTtMWNl2/6ppSYtA=**

Every time Laravel developers start or clone a Laravel app, generating the application key or APP\_KEY is one of the most important first steps.

**APP\_DEBUG=true**

Laravel uses APP\_DEBUG value to determine whether to show detailed debug information for the developers, or not showing any debug information.

**APP\_URL=http://localhost**

APP\_URL contains the url of your application.

**LOG\_CHANNEL=stack**

By default, Laravel will use the stack channel when logging messages. The stack channel is used to aggregate multiple log channels into a single channel.

#### **Environment Configuration : Database Credentials**

**DB\_CONNECTION=mysql**

**DB\_HOST=127.0.0.1**

**DB\_PORT=3306**

**DB\_PASSWORD=**

**DB\_DATABASE=laravel**

**DB\_USERNAME=root**

#### **Architecture Concepts**

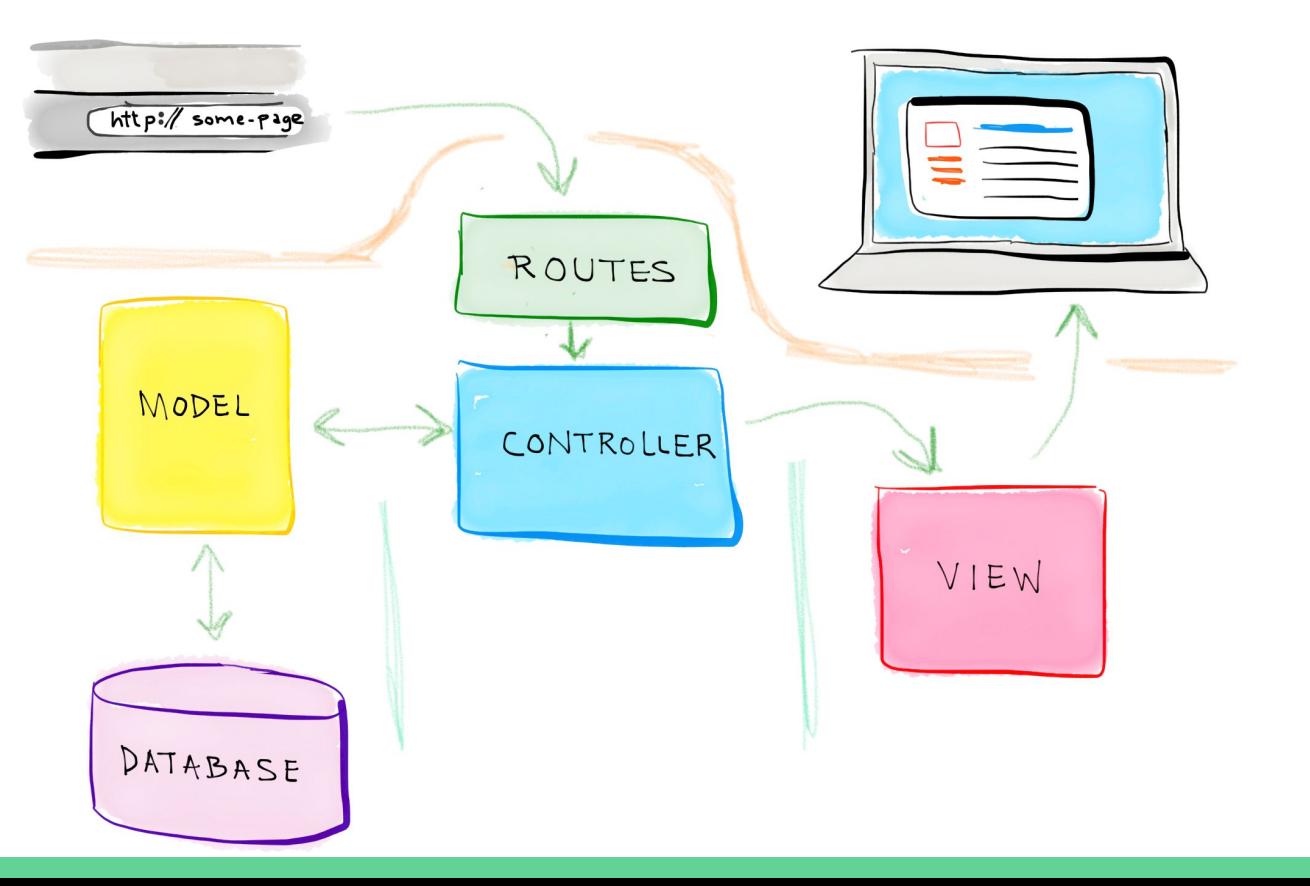

#### **Request Lifecycle**

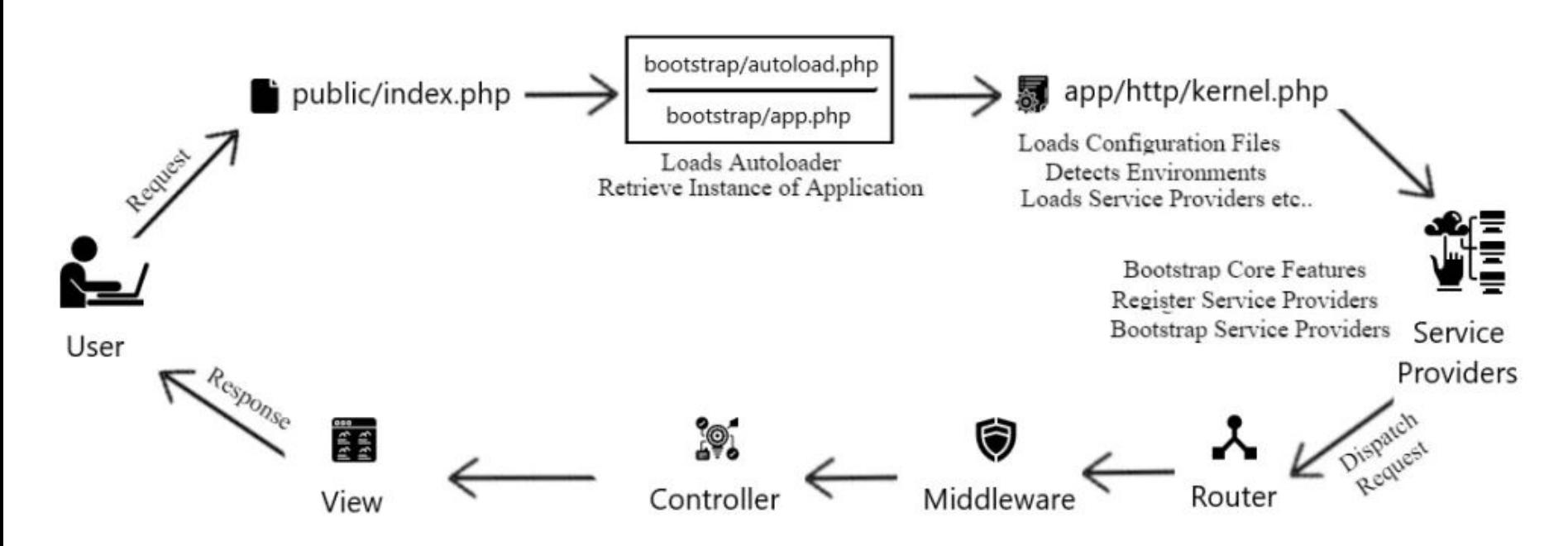

#### **Request Lifecycle**

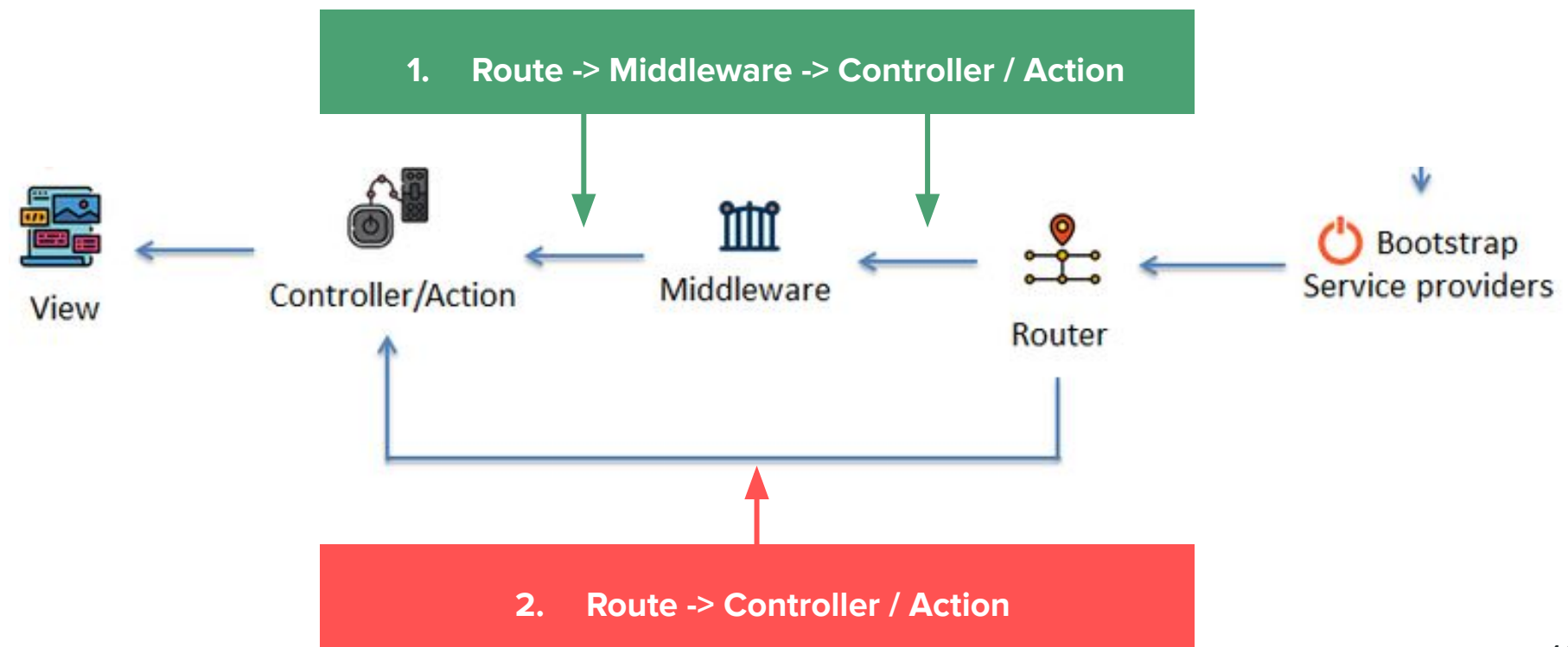

#### **Request Lifecycle**

#### **Why are there two ways to handle such a thing?**

When declaring a route, Laravel allows us to bind a passing request using our custom middleware. Therefore, depending on whether or not each route is bound by middleware, we divide two processing directions to cover.

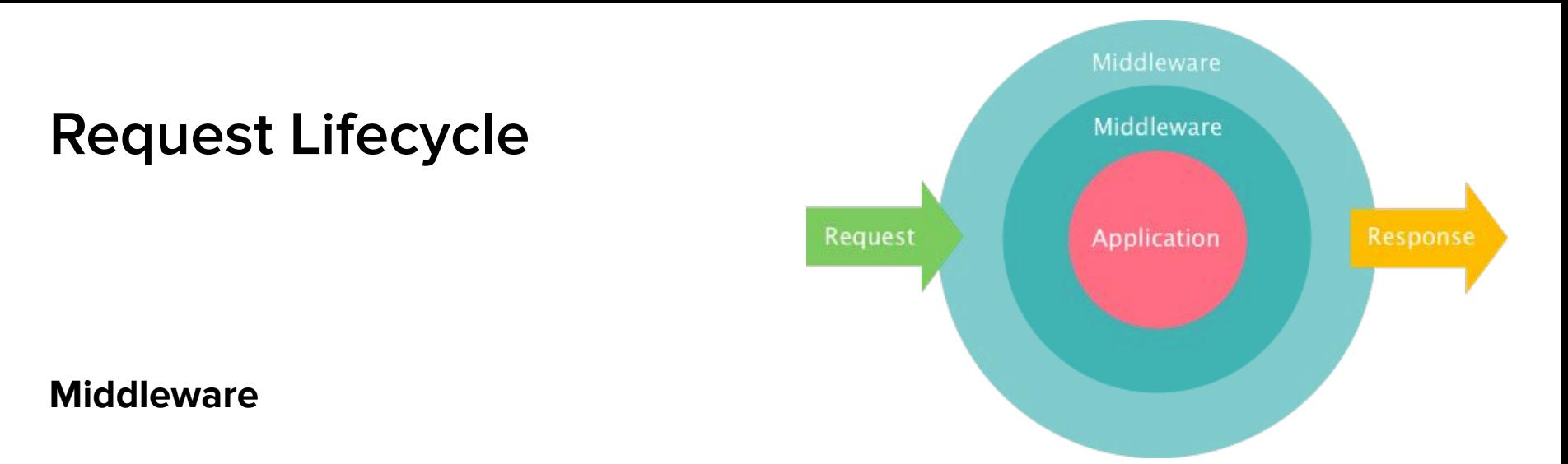

As mentioned above, in order for the application to process the request for which the route is registered with the middleware, there is no other way to pass it. Here, the middleware will process logic according to the constraints the coder sets to decide whether the request can go forward or not.

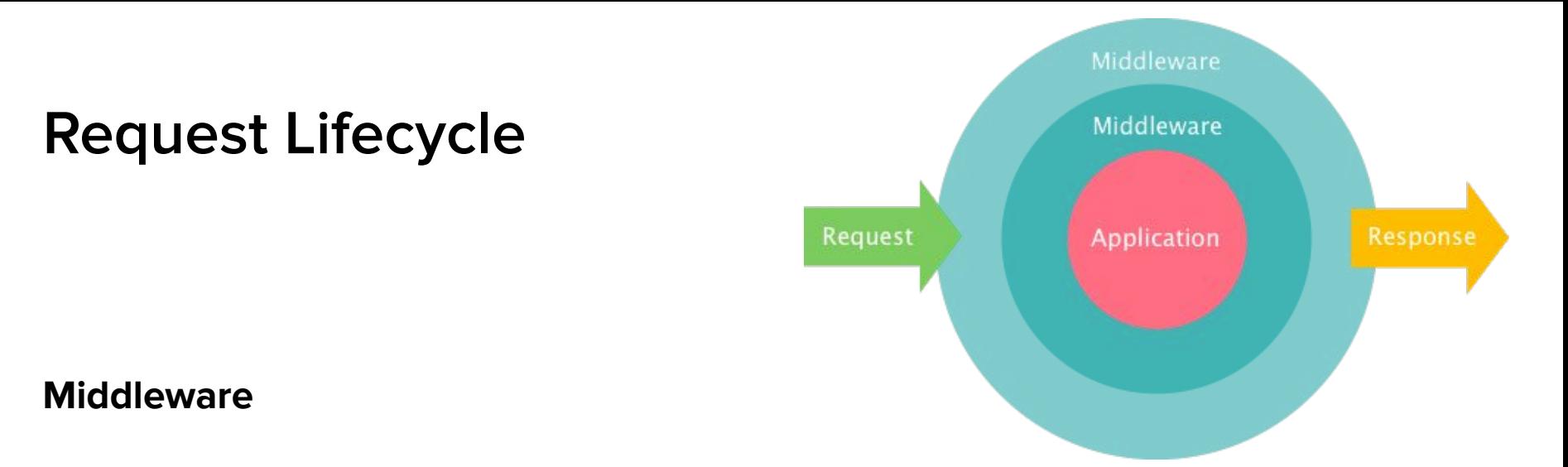

For example, there is a request with the path is **http://laravel.test/login** , a coder wants to bind that if there exists a client login session / cookie, when entering this request will be redirected to the homepage, otherwise still shows the login form for the client to continue. It is time to use middleware for binding.

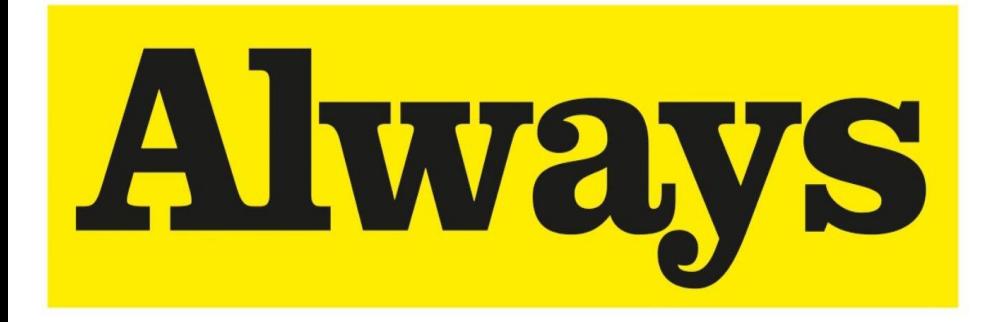

# Talke

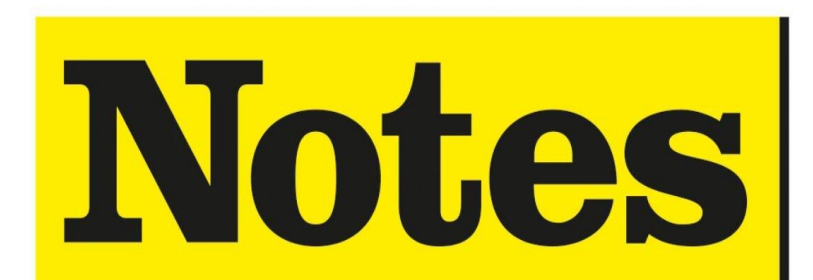

## **And**

## **Practice.**

## **For more details Read Chapter 10**

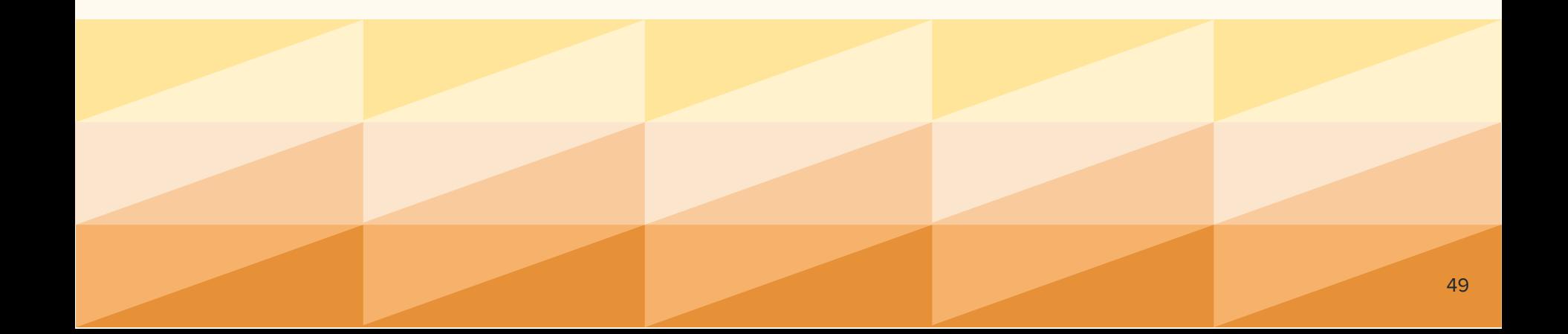

### **Activities and Next Week Topics**

#### **This Week:**

- Download and install Laravel 10 on your Laptops
- Explore the directories and files of Laravel
- Create a new route with your name, and direct it to a view showing your CV.
- Prepare your questions for the practical session in the lab.

#### **Next Week:**

● A Quick Introduction HTTP Verbs, and REST

### **References / Further Readings**

- Matt Stauffer, 2019. Laravel: Up & Running: A Framework for Building Modern PHP Apps. O'Reilly Media.
- Laravel.com : Laravel's official Documentation.
- Dayle Rees, 2016. Laravel: Code Smart.